<span id="page-0-2"></span>

**graph pie —** Pie charts

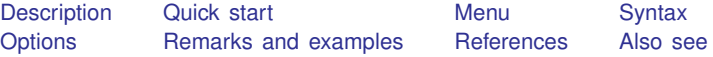

# <span id="page-0-0"></span>**Description**

graph pie draws pie charts.

graph pie has three modes of operation. The first corresponds to the specification of two or more variables:

. graph pie div1\_revenue div2\_revenue div3\_revenue

Three pie slices are drawn, the first corresponding to the sum of variable  $div1$  revenue, the second to the sum of  $div2$  revenue, and the third to the sum of  $div3$  revenue.

The second mode of operation corresponds to the specification of one variable and the over() option:

. graph pie revenue, over(division)

Pie slices are drawn for each value of variable division; the first slice corresponds to the sum of revenue for the first division, the second to the sum of revenue for the second division, and so on.

The third mode of operation corresponds to the specification of over() with no variables:

. graph pie, over(popgroup)

<span id="page-0-1"></span>Pie slices are drawn for each value of variable popgroup; the slices correspond to the number of observations in each group.

## **Quick start**

Pie chart with slices that reflect the proportion of observations for each level of catvar1 graph pie, over(catvar1)

As above, but slices reflect the total of v1 for each level of catvar1 graph pie v1, over(catvar1)

As above, but with one pie chart for each level of catvar2 graph pie v1, over(catvar1) by(catvar2)

- Size of slices reflects the share of each variable in the total of  $v1$ ,  $v2$ ,  $v3$ ,  $v4$ , and  $v5$ graph pie v1 v2 v3 v4 v5
- As above, and label the first slice with its percentage of the whole graph pie v1 v2 v3 v4 v5, plabel(1 percent)
- As above, but label each slice with its percentage of the whole graph pie v1 v2 v3 v4 v5, plabel(\_all percent)

As above, but label each slice with its name in white text and suppress the legend graph pie v1 v2 v3 v4 v5, plabel(\_all name, color(white)) /// legend(off) Order the slices from largest to smallest graph pie v1 v2 v3 v4 v5, sort descending Explode the second slice

<span id="page-1-0"></span>graph pie v1 v2 v3 v4 v5, pie(2, explode(5))

# **Menu**

 $Graphics$  > Pie chart

# <span id="page-2-0"></span>**Syntax**

Slices as totals or percentages of each variable

 $graph$  pie *[varlist](http://www.stata.com/manuals/u11.pdf#u11.4varnameandvarlists)*  $\begin{bmatrix} if \end{bmatrix}$  $\begin{bmatrix} if \end{bmatrix}$  $\begin{bmatrix} if \end{bmatrix}$   $\begin{bmatrix} in \end{bmatrix}$  $\begin{bmatrix} in \end{bmatrix}$  $\begin{bmatrix} in \end{bmatrix}$   $\begin{bmatrix} weight \end{bmatrix}$  $\begin{bmatrix} weight \end{bmatrix}$  $\begin{bmatrix} weight \end{bmatrix}$   $\begin{bmatrix} , options \end{bmatrix}$ 

Slices as totals or percentages within over() categories

 $\texttt{graph} \texttt{ pie} \textit{ varname} \; \; \; [if] \; \; [in] \; \; [weight]$  $\texttt{graph} \texttt{ pie} \textit{ varname} \; \; \; [if] \; \; [in] \; \; [weight]$  $\texttt{graph} \texttt{ pie} \textit{ varname} \; \; \; [if] \; \; [in] \; \; [weight]$  $\texttt{graph} \texttt{ pie} \textit{ varname} \; \; \; [if] \; \; [in] \; \; [weight]$  $\texttt{graph} \texttt{ pie} \textit{ varname} \; \; \; [if] \; \; [in] \; \; [weight]$  $\texttt{graph} \texttt{ pie} \textit{ varname} \; \; \; [if] \; \; [in] \; \; [weight]$  $\texttt{graph} \texttt{ pie} \textit{ varname} \; \; \; [if] \; \; [in] \; \; [weight]$  $\texttt{graph} \texttt{ pie} \textit{ varname} \; \; \; [if] \; \; [in] \; \; [weight]$  $\texttt{graph} \texttt{ pie} \textit{ varname} \; \; \; [if] \; \; [in] \; \; [weight]$ ,  $\texttt{over}(\textit{varname}) \; \; [\textit{options}]$ 

Slices as frequencies within over() categories

 $\texttt{graph} \texttt{pie} \texttt{ } \texttt{[if] [in] [weight]}, \texttt{over}(\textit{varname}) \texttt{[options]}$  $\texttt{graph} \texttt{pie} \texttt{ } \texttt{[if] [in] [weight]}, \texttt{over}(\textit{varname}) \texttt{[options]}$  $\texttt{graph} \texttt{pie} \texttt{ } \texttt{[if] [in] [weight]}, \texttt{over}(\textit{varname}) \texttt{[options]}$  $\texttt{graph} \texttt{pie} \texttt{ } \texttt{[if] [in] [weight]}, \texttt{over}(\textit{varname}) \texttt{[options]}$  $\texttt{graph} \texttt{pie} \texttt{ } \texttt{[if] [in] [weight]}, \texttt{over}(\textit{varname}) \texttt{[options]}$  $\texttt{graph} \texttt{pie} \texttt{ } \texttt{[if] [in] [weight]}, \texttt{over}(\textit{varname}) \texttt{[options]}$  $\texttt{graph} \texttt{pie} \texttt{ } \texttt{[if] [in] [weight]}, \texttt{over}(\textit{varname}) \texttt{[options]}$  $\texttt{graph} \texttt{pie} \texttt{ } \texttt{[if] [in] [weight]}, \texttt{over}(\textit{varname}) \texttt{[options]}$  $\texttt{graph} \texttt{pie} \texttt{ } \texttt{[if] [in] [weight]}, \texttt{over}(\textit{varname}) \texttt{[options]}$ 

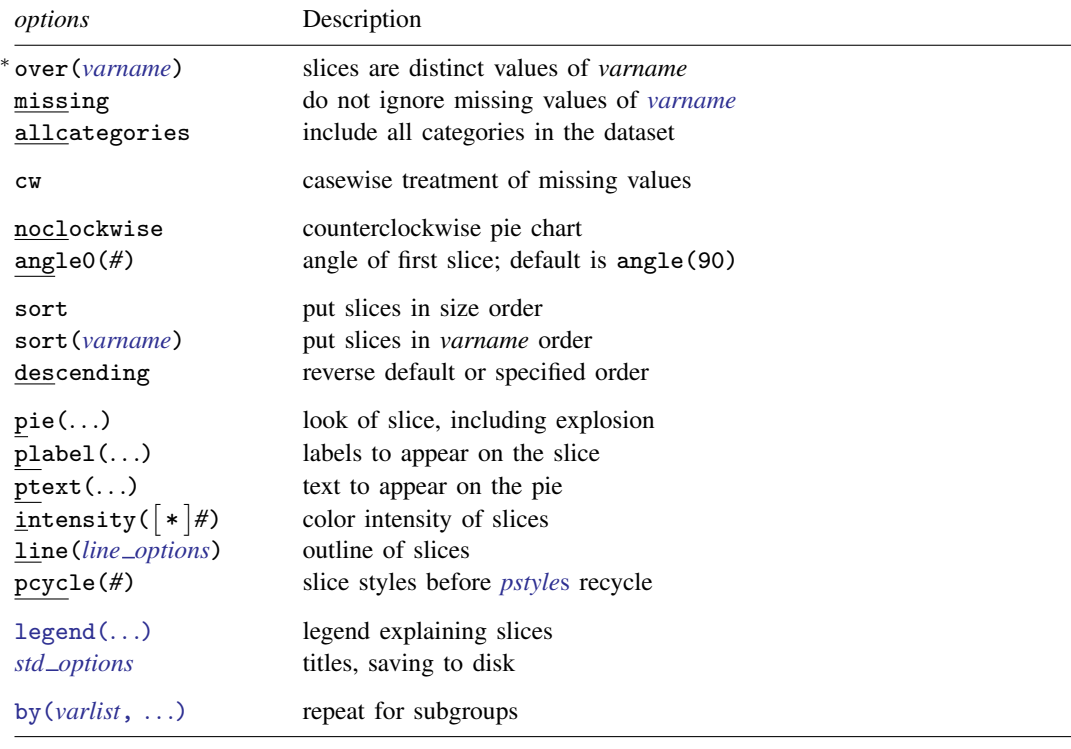

∗ over(*varname*) is required in syntaxes 2 and 3.

The syntax of the pie() option is

 $\texttt{pie}(\{ \textit{numlist} \mid \texttt{\_all}\} \mid, \textit{pie\_subopts} \mid)$  $\texttt{pie}(\{ \textit{numlist} \mid \texttt{\_all}\} \mid, \textit{pie\_subopts} \mid)$  $\texttt{pie}(\{ \textit{numlist} \mid \texttt{\_all}\} \mid, \textit{pie\_subopts} \mid)$ 

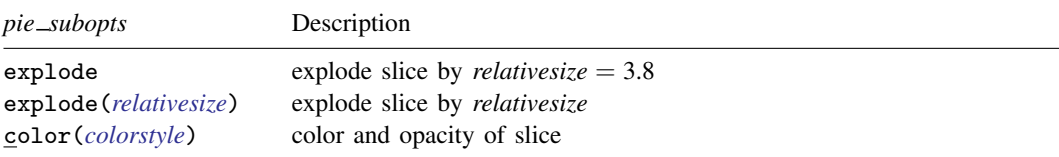

The syntax of the plabel() option is

```
\texttt{plabel}(\{ \texttt{\#|}\_\texttt{all}\}~\{\texttt{sum} \,|\, \texttt{percent} \,|\, \texttt{name} \,|\, \texttt{"text"}\}~\textsf{[}~,~\textit{plabel\_subopts} \,]\})
```
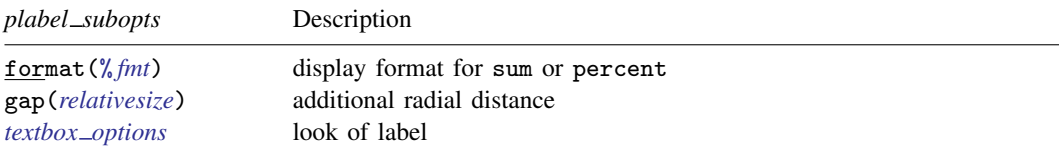

The syntax for the ptext() option is

$$
\texttt{ptext}(\#_a\#_r \text{ "text" [ "text" ... ] } [\#_a \#_r ... ] [ , \text{ ptext\_subopts }]).
$$

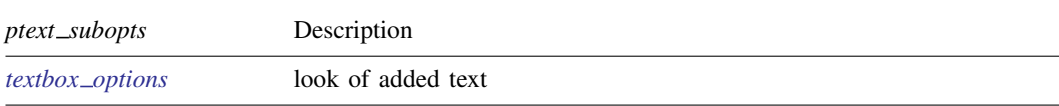

<span id="page-3-1"></span><span id="page-3-0"></span>aweights, fweights, and pweights are allowed; see [U[\] 11.1.6 weight](http://www.stata.com/manuals/u11.pdf#u11.1.6weight).

# **Options**

- over(*[varname](http://www.stata.com/manuals/u11.pdf#u11.4varnameandvarlists)*) specifies a categorical variable to correspond to the pie slices. *varname* may be string or numeric.
- missing is for use with over(); it specifies that missing values of *[varname](http://www.stata.com/manuals/u11.pdf#u11.4varnameandvarlists)* not be ignored. Instead, separate slices are to be formed for *varname*==., *varname*==.a, . . . , or *varname*=="".
- allcategories specifies that all categories in the entire dataset be retained for the over() variables. When if or in is specified without allcategories, the graph is drawn, completely excluding any categories for the over() variables that do not occur in the specified subsample. With the allcategories option, categories that do not occur in the subsample still appear in the legend, and zero-sized slices are drawn where these categories would appear. Such behavior can be convenient when comparing graphs of subsamples that do not include completely common categories for all over() variables. This option has an effect only when if or in is specified or if there are missing values in the variables. allcategories may not be combined with  $by()$ .
- cw specifies casewise deletion and is for use when over() is not specified. cw specifies that, in calculating the sums, observations be ignored for which any of the variables in *varlist* contain missing values. The default is to calculate sums for each variable by using all nonmissing observations.

noclockwise and angle0(*#*) specify how the slices are oriented on the pie. The default is to start at 12 o'clock (known as angle(90)) and to proceed clockwise.

noclockwise causes slices to be placed counterclockwise.

 $angle($  $#$ ) specifies the angle at which the first slice is to appear. Angles are recorded in degrees and measured in the usual mathematical way: counterclockwise from the horizontal.

sort, sort(*[varname](http://www.stata.com/manuals/u11.pdf#u11.4varnameandvarlists)*), and descending specify how the slices are to be ordered. The default is to put the slices in the order specified; see [How slices are ordered](#page-8-0) under Remarks and examples below.

sort specifies that the smallest slice be put first, followed by the next largest, etc. See [Ordering](#page-8-1) [slices by size](#page-8-1) under Remarks and examples below.

sort(*varname*) specifies that the slices be put in (ascending) order of *varname*. See [Reordering](#page-9-0) [the slices](#page-9-0) under Remarks and examples below.

descending, which may be specified whether or not sort or sort(*varname*) is specified, reverses the order.

pie({*[numlist](http://www.stata.com/manuals/u11.pdf#u11.1.8numlist)* | \_all}, *pie\_subopts*) specifies the look of a slice or of a set of slices. This option allows you to "explode" (offset) one or more slices of the pie and to control the color of the slices. Examples include

- . graph pie ..., ... pie(2, explode)
- . graph pie  $\dots$ ,  $\dots$  pie(2, explode color(red))
- . graph pie  $\dots$ ,  $\dots$  pie(2, explode color(red)) pie(5, explode)

*numlist* specifies the slices; see [U[\] 11.1.8 numlist](http://www.stata.com/manuals/u11.pdf#u11.1.8numlist). The slices (after any sorting) are referred to as slice 1, slice 2, etc.  $\text{pie}(1 \dots)$  would change the look of the first slice.  $\text{pie}(2 \dots)$  would change the look of the second slice.  $\pi(i)$  2 3 ...) would change the look of the first through third slices, as would  $pie(1/3 ...)$ . The  $pie()$  option may be specified more than once to specify a different look for different slices. You may also specify  $\pi$  is  $($ \_all ...) to specify a common characteristic for all slices.

The *pie subopts* are explode, explode(*relativesize*), and color(*colorstyle*).

explode and explode(*relativesize*) specify that the slice be offset. Specifying explode is equivalent to specifying explode(3.8). explode(*relativesize*) specifies by how much (measured radially) the slice is to be offset; see [G-4] *[relativesize](http://www.stata.com/manuals/g-4relativesize.pdf#g-4relativesize)*.

color(*colorstyle*) sets the color and opacity of the slice. See [G-4] *[colorstyle](http://www.stata.com/manuals/g-4colorstyle.pdf#g-4colorstyle)* for a list of color choices.

plabel( $\{ \# | \_\mathtt{all} \}$   $\{ \texttt{sum} | \texttt{percent} | \texttt{name} | \texttt{"text"} \}$ ,  $\textit{plabel\_subopts}$ ) specifies labels to appear on the slice. Slices may be labeled with their sum, their percentage of the overall sum, their identity, or with text you specify. The default is that no labels appear. Think of the syntax of plabel() as

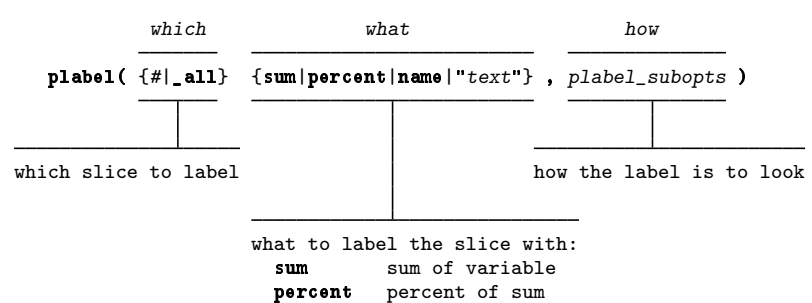

name identity<br>"text" text spe text specified

Thus you might type

- . graph pie ..., ... plabel(\_all sum)
- . graph pie ..., ... plabel(\_all percent)
- . graph pie ..., ... plabel(1 "New appropriation")

The plabel() option may appear more than once, so you might also type

. graph pie ..., ... plabel(1 "New appropriation") plabel(2 "old")

If you choose to label the slices with their identities, you will probably also want to suppress the legend:

. graph pie ..., ... plabel(\_all name) legend(off)

The *plabel subopts* are format(%*fmt*), gap(*relativesize*), and *textbox options*.

format(%*fmt*) specifies the display format to be used to format the number when sum or percent is chosen; see [D] [format](http://www.stata.com/manuals/dformat.pdf#dformat).

gap(*relativesize*) specifies a radial distance from the origin by which the usual location of the label is to be adjusted. gap(0) is the default. gap( $#$ ),  $#$ < 0, moves the text inward. gap( $#$ ), *#*> 0, moves the text outward. See [G-4] *[relativesize](http://www.stata.com/manuals/g-4relativesize.pdf#g-4relativesize)*.

*textbox options* specify the size, color, etc., of the text; see [G-3] *textbox [options](http://www.stata.com/manuals/g-3textbox_options.pdf#g-3textbox_options)*.

- ${\sf ptext}$  ( $\#_{a}$   $\#_{r}$  "*text*"  $\left[$  "*text*"  $\ldots\right]$   $\left[\, \#_{a}$   $\#_{r}$   $\ldots\, \right]$  , ptext\_subopts) specifies additional text to appear on the pie. The position of the text is specified by the polar coordinates  $\mathcal{H}_a$  and  $\mathcal{H}_r$ .  $\mathcal{H}_a$  specifies the angle in degrees, and  $#_r$  specifies the distance from the origin in relative-size units; see [G-4] *[relativesize](http://www.stata.com/manuals/g-4relativesize.pdf#g-4relativesize)*.
- intensity( $#$ ) and intensity( $#$ ) specify the intensity of the color used to fill the slices. intensity(*#*) specifies the intensity, and intensity(\**#*) specifies the intensity relative to the default.

Specify intensity( $*$ #),  $#$  < 1, to attenuate the interior color and specify intensity( $*$ #),  $# > 1$ , to amplify it.

Specify intensity(0) if you do not want the slice filled at all.

- line(*line options*) specifies the look of the line used to outline the slices. See [G-3] *line [options](http://www.stata.com/manuals/g-3line_options.pdf#g-3line_options)*, but ignore option lpattern(), which is not allowed for pie charts.
- pcycle(*#*) specifies how many slices are to be plotted before the *[pstyle](http://www.stata.com/manuals/g-4pstyle.pdf#g-4pstyle)* of the slices for the next slice begins again at the *pstyle* of the first slice—p1pie (with the slices following that using p2pie, p3pie, and so on). Put another way: *#* specifies how quickly the look of slices is recycled when more than # slices are specified. The default for most [schemes](http://www.stata.com/manuals/g-4schemesintro.pdf#g-4schemesintro) is pcycle(15).

legend() allows you to control the legend. See [G-3] *legend [options](http://www.stata.com/manuals/g-3legend_options.pdf#g-3legend_options)*.

*std options* allow you to add titles, save the graph on disk, and more; see [G-3] *std [options](http://www.stata.com/manuals/g-3std_options.pdf#g-3std_options)*.

by (*varlist*, ...) draws separate pies within one graph; see [G-3] *by \_[option](http://www.stata.com/manuals/g-3by_option.pdf#g-3by_option)* and see Use with  $by()$ under Remarks and examples below.

# <span id="page-6-0"></span>**Remarks and examples stature in the state of the state of the state of the state of the state of the state of the state of the state of the state of the state of the state of the state of the state of the state of the s**

Remarks are presented under the following headings:

[Typical use](#page-6-1) [Data are summed](#page-7-0) [Data may be long rather than wide](#page-7-1) [How slices are ordered](#page-8-0) [Ordering slices by size](#page-8-1) [Reordering the slices](#page-9-0) [Use with by\( \)](#page-9-1) [Video example](#page-10-0) **[History](#page-10-1)** 

## <span id="page-6-1"></span>**Typical use**

We have been told that the expenditures for XYZ Corp. are \$12 million in sales, \$14 million in marketing, \$2 million in research, and \$8 million in development:

```
. input sales marketing research development
    sales marketing research develop~t
 1. 12 14 2 8
 2. end
. label var sales "Sales"
. label var market "Marketing"
. label var research "Research"
. label var develop "Development"
. graph pie sales marketing research development,
        plabel(_all name, size(*1.5) color(white)) (Note 1)<br>legend(off) (Note 2)
        legend(off) (Note 2)<br>plotregion(lstyle(none)) (Note 3)
        plotregion(lstyle(none))
        title("Expenditures, XYZ Corp.")
        subtitle("2002")
        note("Source: 2002 Financial Report (fictional data)")
```
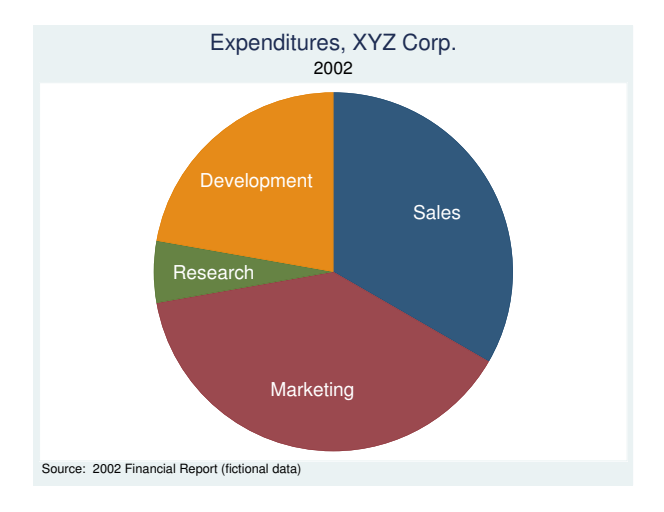

Notes:

1. We specified plabel( all name) to put the division names on the slices. We specified plabel()'s textbox-option size( $*1.5$ ) to make the text 50% larger than usual. We specified plabel()'s textbox-option color(white) to make the text white. See [G-3] *textbox [options](http://www.stata.com/manuals/g-3textbox_options.pdf#g-3textbox_options)*.

- 2. We specified the legend-option legend(off) to keep the division names from being repeated in a key at the bottom of the graph; see [G-3] *legend [options](http://www.stata.com/manuals/g-3legend_options.pdf#g-3legend_options)*.
- 3. We specified the region-option plotregion(lstyle(none)) to prevent a border from being drawn around the plot area; see [G-3] *region [options](http://www.stata.com/manuals/g-3region_options.pdf#g-3region_options)*.

### <span id="page-7-0"></span>**Data are summed**

Rather than having the above summary data, we have

. list

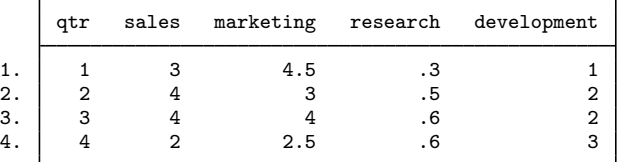

The sums of these data are the same as the totals in the previous section. The same graph pie command

. graph pie sales marketing research development, . . .

<span id="page-7-1"></span>will result in the same chart.

### **Data may be long rather than wide**

Rather than having the quarterly data in wide form, we have it in the long form:

. list, sepby(qtr)

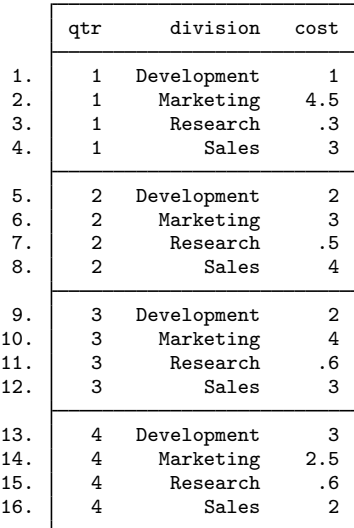

Here rather than typing

. graph pie sales marketing research development, . . .

#### we type

. graph pie cost, over(division) . . .

For example,

```
. graph pie cost, over(division),
        plabel(_all name, size(*1.5) color(white))
        legend(off)
        plotregion(lstyle(none))
        title("Expenditures, XYZ Corp.")
        subtitle("2002")
        note("Source: 2002 Financial Report (fictional data)")
                                             Development
                                            Marketing
                              Research
                               Sales
                                         2002
                               Expenditures, XYZ Corp.
```

```
Source: 2002 Financial Report (fictional data)
```
<span id="page-8-0"></span>This is the same pie chart as the one drawn previously, except for the order in which the divisions are presented.

#### **How slices are ordered**

When we type

. graph pie sales marketing research development, . . .

the slices are presented in the order we specify. When we type

. graph pie cost, over(division) . . .

the slices are presented in the order implied by variable division. If division is numeric, slices are presented in ascending order of division. If division is string, slices are presented in alphabetical order (except that all capital letters occur before lowercase letters).

### <span id="page-8-1"></span>**Ordering slices by size**

Regardless of whether we type

. graph pie sales marketing research development, . . .

or

. graph pie cost, over(division) . . .

if we add the sort option, slices will be presented in the order of the size, smallest first:

- . graph pie sales marketing research development, sort . . .
- . graph pie cost, over(division) sort . . .

If we also specify the descending option, the largest slice will be presented first:

. graph pie sales marketing research development, sort descending . . .

<span id="page-9-0"></span>. graph pie cost, over(division) sort descending . . .

#### **Reordering the slices**

If we wish to force a particular order, then if we type

. graph pie sales marketing research development, . . .

specify the variables in the desired order. If we type

. graph pie cost, over(division) . . .

then create a numeric variable that has a one-to-one correspondence with the order in which we wish the divisions to appear. For instance, we might type

- . generate order  $= 1$  if division=="Sales"
- . replace order = 2 if division=="Marketing"
- . replace order = 3 if division=="Research"
- . replace order = 4 if division=="Development"

<span id="page-9-1"></span>then type

. graph pie cost, over(division) sort(order) . . .

### **Use with by( )**

We have two years of data on XYZ Corp.:

. list

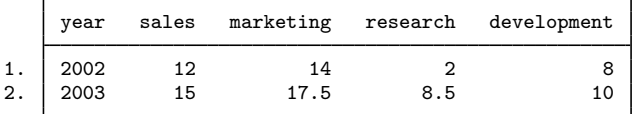

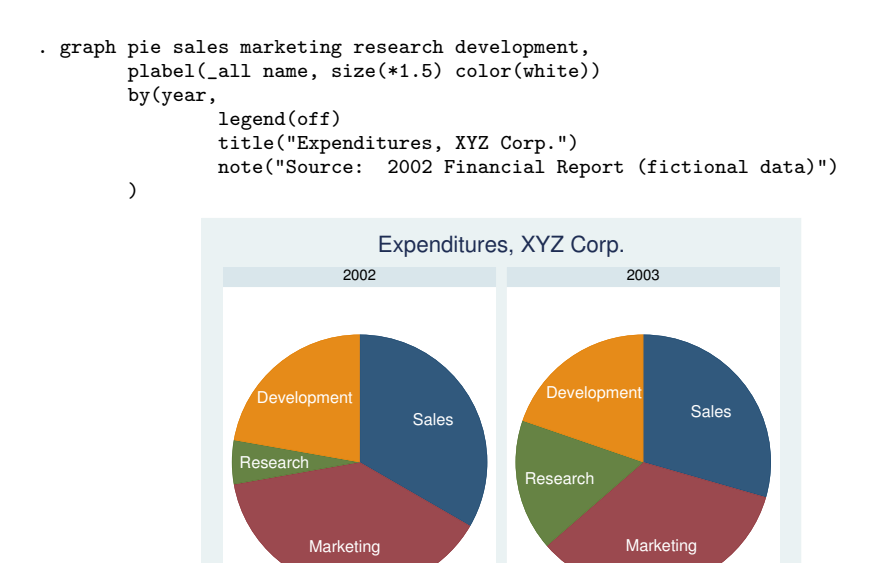

Source: 2002 Financial Report (fictional data)

### <span id="page-10-0"></span>**Video example**

#### <span id="page-10-1"></span>[Pie charts in Stata](http://www.youtube.com/watch?v=T_skwxG4sTk)

#### **History**

The first pie chart is credited to William Playfair [\(1801](#page-11-2)). See [Beniger and Robyn](#page-11-3) [\(1978](#page-11-3)), [Funkhouser](#page-11-4) ([1937](#page-11-4), 283–285), or [Tufte](#page-11-5) ([2001,](#page-11-5) 44–45) for more historical details.

William Playfair (1759–1823) was born in Liff, Scotland. He had a varied life with many highs and lows. He participated in the storming of the Bastille, made several engineering inventions, and did path-breaking work in statistical graphics, devising bar charts and pie charts. Playfair also was involved in some shady business ventures and had to shift base from time to time. His brother John (1748–1819) was a distinguished mathematician still remembered for his discussion of Euclidean geometry and his contributions to geology.

[Florence Nightingale](http://www.stata.com/giftshop/bookmarks/series4/nightingale/) (1820–1910) was born in Florence, Italy, to wealthy British parents who then moved to Derbyshire the following year. Perhaps best known for her pioneering work in nursing and the creation of the Nightingale School of Nurses, Nightingale also made important contributions to statistics and epidemiology. Struck by the high death toll of British soldiers in the Crimean War, she went to the medical facilities near the battlefields and determined that unsanitary conditions and widespread infections were contributing heavily to the death toll. Nightingale is known as "The Lady with the Lamp" for her habit of visiting patients in the hospitals at night. She used a form of a pie chart illustrating the causes of mortality that is now known as the polar area diagram. In one version of the diagram, each month of a year is represented by a twelfth of the circle; months with more deaths are represented by wedges with longer sides so that the area of each wedge corresponds to the number of deaths that month. After her efforts in the war, Nightingale continued to collect statistics on sanitation and mortality and to stress the important role proper hygiene plays in reducing death rates. In 1859, the compassionate statistician, as she came to be known, was inducted as the first female member of the Statistical Society.

 $\overline{\phantom{a}}$ 

## **References**

<span id="page-11-3"></span>Beniger, J. R., and D. L. Robyn. 1978. Quantitative graphics in statistics: A brief history. American Statistician 32: 1–11.

<span id="page-11-0"></span> $\qquad \qquad \bullet$   $\qquad \qquad$   $\qquad \bullet$   $\qquad \qquad$   $\qquad \bullet$   $\qquad \qquad$   $\qquad \bullet$   $\qquad \qquad \bullet$   $\qquad \$ 

<span id="page-11-4"></span>Funkhouser, H. G. 1937. Historical development of the graphical representation of statistical data. Osiris 3: 269–404.

<span id="page-11-2"></span>Playfair, W. H. 1801. The Statistical Breviary: Shewing, on a Principle Entirely New, the Resources of Every State and Kingdom in Europe to Which is Added, a Similar Exhibition of the Ruling Powers of Hindoostan. London: Wallis.

. 2005. The Commercial and Political Atlas and Statistical Breviary. Cambridge University Press: Cambridge.

Spence, I., and H. Wainer. 2001. William Playfair. In Statisticians of the Centuries, ed. C. C. Heyde and E. Seneta, 105–110. New York: Springer.

<span id="page-11-5"></span><span id="page-11-1"></span>Tufte, E. R. 2001. The Visual Display of Quantitative Information. 2nd ed. Cheshire, CT: Graphics Press.

## **Also see**

- $[G-2]$  [graph](http://www.stata.com/manuals/g-2graph.pdf#g-2graph) The graph command
- $[G-2]$  [graph bar](http://www.stata.com/manuals/g-2graphbar.pdf#g-2graphbar) Bar charts